## **Hiring a Priest into** *PrimePay*

Please follow these step-by-step instructions when entering a new Priest into *PrimePay*. All changes should be made in an **Open** payroll.

Please see additional instructional documents on how to set up Recurring Earnings and Hours for the Priest Stipend, Clergy Room and Board, and Priest Automobile Insurance once the New Hire Express is completed.

- 1. Click on "**Employee Maintenance**" on the left-hand navigation. Then click on "**New Hire Express.**"
- 2. The screen will open to "**Multiple Location Lookup.**" Enter the Social Security Number for the new hire and click on the "**Verify**" button. The system will let you know if the individual is currently or was previously employed (back to 2012) anywhere else in the Archdiocese.

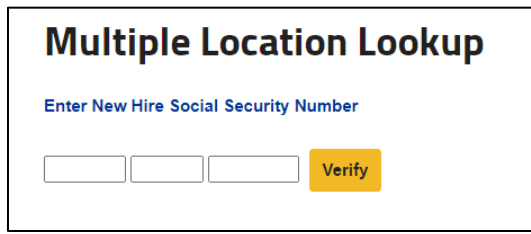

3. If the priest is not found within the system, you will receive the following pop-up message. A message will also appear if the priest is found at another *PrimePay* division or if he already exists in your division.

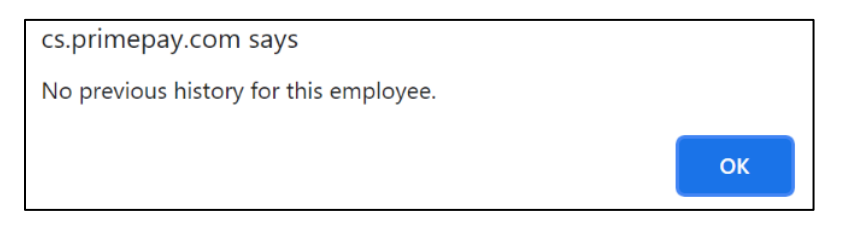

4. Once you click on the "**OK**" button, the screen will automatically navigate you to the New Hire Express screen. It will auto populate the Social Security Number.

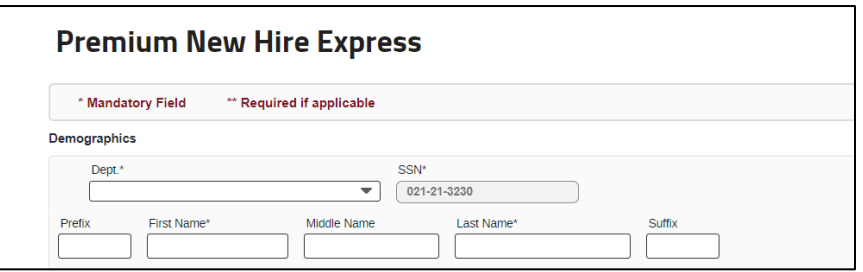

5. Populate the new hire screen by filling in all the fields. Required fields are indicated by an (\*) and (\*\*) indicate required fields if applicable. Because priests are set up differently than lay employees, **the Salary Per Pay field should be left blank** *(even though it has an asterisk),* since Priests are paid with Recurring Earnings *(see below*).

Many fields will automatically populate once you choose the correct Canonical Role, including Taxable Status, Accrual Code, FLSA Code, Retirement Plan, WC Code by State and Gender.

For information on how to complete the other fields, please review the Incardinated and Non-Incardinated Priest tabs in the spreadsheet titled, "**Information to Populate Required fields in PrimePay: Priests, Religious, Deacons and Seminarians**" at

[http://www.catholicbenefits.org/admins/admins.htm.](http://www.catholicbenefits.org/admins/admins.htm)

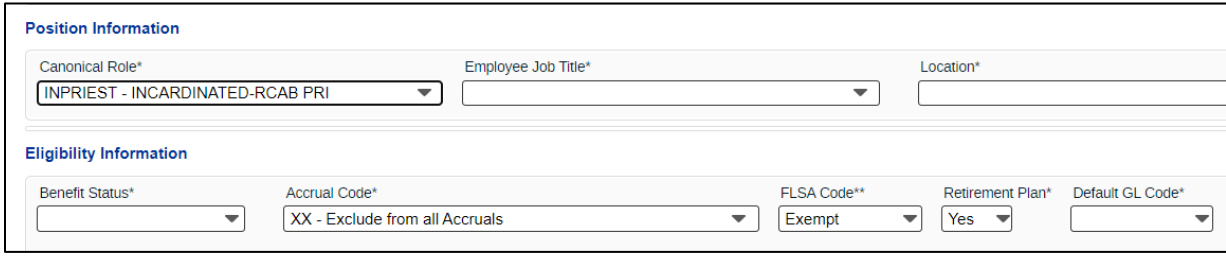

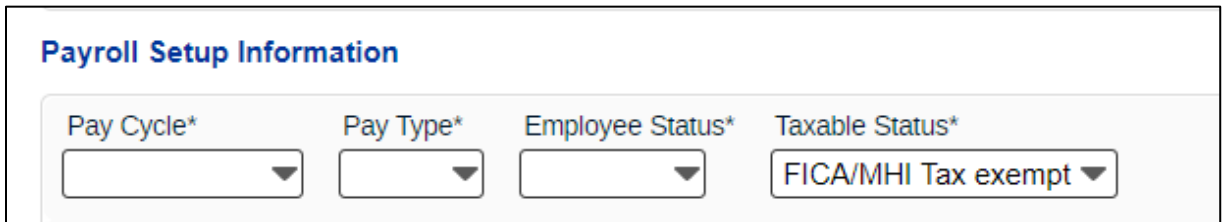

6. Once you have completed fields on the New Hire Express, click **Save.**

## **Tax Setup**

Many priests have custom tax deductions set up to account for their payment of Social Security taxes. Please be sure to have the priest complete a W-4 and M-4 so that you have these amounts correct. Then enter the correct amounts into the New Hire Express or under **Tax Setup**.

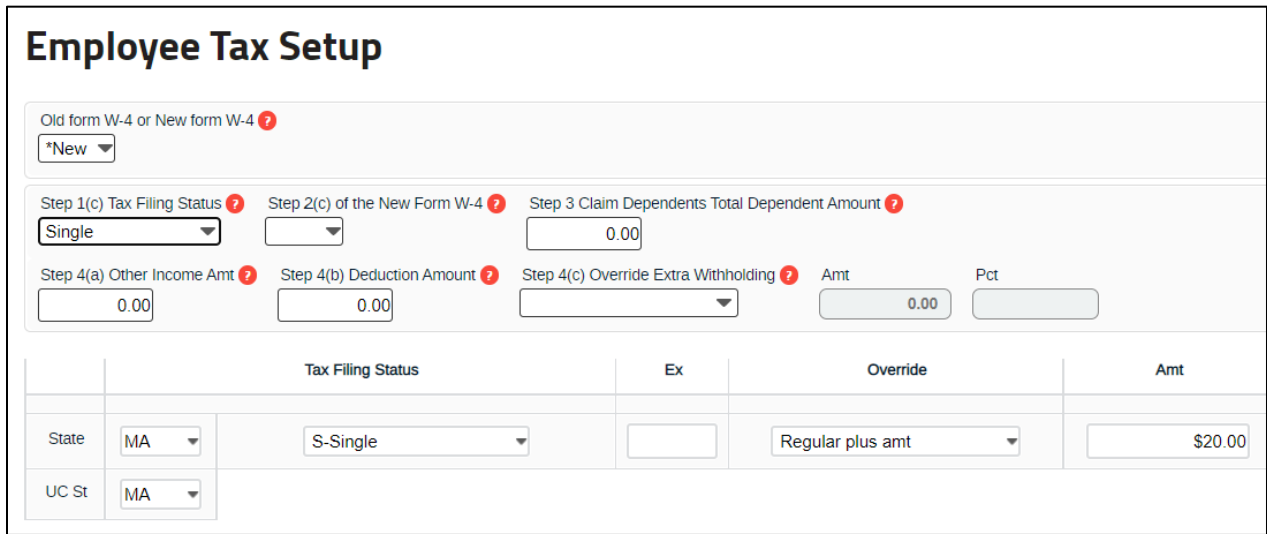

## **401(k)**

If a priest would like to defer or has been deferring money into the RCAB 401(k) Plan, he will need to complete a new Salary Deferral Form for your parish so that you can enter the correct amount for him under the **Voluntary Deductions** screen. Salary Deferral Forms can be found at [www.catholicbenefits.org/401k/deferral.pdf.](http://www.catholicbenefits.org/401k/deferral.pdf) 401(k) deductions from prior assignments will not carry over automatically to new parish assignments; you must enter the election into the Voluntary Deductions screen.